API "Iotronic WS-10" V 1.00 15.10.2018

## 1.Введение

Настоящий документ предназначен для разработчиков программного обеспечения и описывает интерфейс взаимодействия с устройством Iotronic WS-10.

Интерфейс взаимодействия частично реализует парадигму REST. Практически означает, любое взаимодействие **УСТРОЙСТВОМ** это **HTO**  $\mathsf{C}$ представляет собой завершенную операцию. Устройство принимает запрос, обрабатывает его, отвечает на запрос, затем разрывает соединение при HTTP соединении, либо считает запрос завершенным при доступе по протоколу МОТТ.

Формат данных в запросе и ответе одинаковый для обоих протоколов, различается лишь обертка этих данных, специфичная для каждого из них.

Специфика обмена данными для протокола HTTP описана в разделах 2, для протокола MOTT в разделе 3.

Описание данных, доступных для чтения описан в разделе 4, данных для записи в разделе 5.

В Приложении описывается структура содержимого EEPROM.

# 2. Подключение по протоколу HTTP

При НТТР соединении взаимодействие с устройством выполняются с помощью GET и POST запросов. На запросы устройство отвечает в соответствии с протоколом HTTP и при необходимости передает в ответ данные в формате JSON. GET и POST запросы требуют базовой авторизации.

Пример минимального GET запроса:

```
GET http://192.168.0.127/status.json HTTP/1.1
Authorization: Basic dXNlcjpwYXNzd29yZA==
Host: 192.168.0.127
```
**IP** Здесь устройства 192.168.0.127, запрашиваются данные из status.json, строка авторизации соответствует логину user И паролю password. Обращаем ваше внимание на необходимость, в соответствии с протоколом HTTP, пустой строки после заголовка запроса.

Ответ на этот запрос будет выглядеть примерно так: HTTP/1.1 200 OK Connection: close Cache-Control: no-cache

{"time":"1539595703","uptime":"489826","wlev":"-55 dBm","urms":"0","irms":"0","pwr":"0","status":"OFF","chname":"channel01","dname":"WS10 123 0000001"}

Пример минимального POST запроса:

POST http://192.168.0.127/index41.html HTTP/1.1 Content-Length: 46 Authorization: Basic dXNlcjpwYXNzd29yZA==

#### umin=0&umax=260&imin=0&imax=500&pten=0&sav=prs

Ответ на запрос может иметь такой вид:

HTTP/1.1 200 OK Connection: close Content-Type: text/htmlJSON Cache-Control: no-cache <html xmlns="http://www.w3.org/1999/xhtml" xml:lang="en" lang="en"> <head> <meta charset='windows-1251' /> <meta name="viewport" content="width=device-width, user-scalable=no" /> <link rel="stylesheet" href="style.css" /> <script src="ioscr.js"></script>

...далее продолжается html код загружаемой из index41.html страницы

Все данные доступные в веб-интерфейсе, продублированы в JSON файлах, для удобства их машинной обработки.

Извлечение данных журнала событий и истории потребления электроэнергии должно осуществляться с помощью прямого доступа к EEPROM, с последующей Для обработкой пользовательском приложении. этого ПРИЛОЖЕНИИ  $\overline{B}$  $\mathsf B$ опубликована структура EEPROM памяти. Извлечение произвольной области ЕЕРRОМ доступно через запросы и описано в разделах 4 и 5.

Назначение полей в извлекаемых из устройства JSON данных, во всех доступных для запроса файлах, описан в разделе 4. Все значения полей данных являются строками, а столбец «Интерпретация данных» содержит информацию к каким типам эти строки преобразовывать.

Назначение переменных в передаваемых в устройство данных описано в разделе 5.

# 3. Подключение по протоколу MQTT

При взаимодействии через MQTT брокер, запросы передаются в стиле POST и GET запросов в урезанном виде. В ответ устройство отвечает теми же JSON данными что и при HTTP. Дополнительная авторизация не требуется т. к. она реализуется на стадии подключения к МОТТ брокеру.

Все темы для взаимодействия с устройством располагаются относительно корневой темы (например roottopic/), которая устанавливается в процессе настройки MQTT протокола. Имя корневой темы произвольно, настраивается пользователем и должно совпадать с такой же темой у всех приложений взаимодействующих с устройством.

Устройство принимает данные в теме roottopic/rx/. Устройство передает данные в теме roottopic/tx/.

Для получения файла необходимо начинать запрос с ключевого слова GET, далее через пробел имя файла, при необходимости далее через пробел передаются параметры.

Для передачи команды ключевое слово GET не требуется.

## **ПРИМЕР 1.**

Запрос для получения текущих данных: roottopic/rx/GET status.json

Ответ должен выглядеть примерно так:

roottopic/tx/{"time":"1539854658","uptime":"49580","wlev":"-54 dBm","urms":"0","irms":"0","pwr":"0","status":"ON","chname":"channel01","dname":"WS10\_1230 000001"}

## **ПРИМЕР 2.**

Запрос для включения реле: roottopic/rx/index.html btnpwr=on Ответ устройства: roottopic/tx/{"result":"done"}

## **ПРИМЕР 3.**

Передача в устройство настроек параметров защиты: roottopic/rx/index41.html umin=0&umax=240&imin=0&imax=430&pten=1&sav=prs

Ответ устройства: roottopic/tx/{"result":"done"}

## **ПРИМЕР 4.**

```
Запрос на извлечения блока EEPROM:
       roottopic/rx/mem.json base=400
Ответ устройства:
      {"mem":[
      "0400:5868D320010011015868D32000000002",
      "0410:5868D320000000035868D32000000004",
      "0420:5868D320000000055868D32000000006",
      "0430:5868D320000000075868D32000000008",
      "0440:5868D320000000095868D3200000000A",
      "0450:5868D3200000000B5868D3200000000C",
      "0460:5868D3200000000D5868D3200000000E",
      "0470:5868D3200000000F5868D32000000010"]}
```
Описание структуры данных запросов и ответов содержатся в разделах 4 и 5.

4.Структура данных получаемых из устройства.

Данные из устройства могут быть получены запросом следующих файлов:

- status.json
- gendata.json
- tmr.json
- mem.json
- set1.json
- set2.json
- set3.json
- dbg.json
- dbg2.json

# 4.1. Файл status.json

Содержит данные с текущими измерениями. Пример полученных данных: {"time":"1539595703","uptime":"489826","wlev":"-55 dBm","urms":"0","irms":"0","pwr":"0","status":"OFF","chname":"channel01","dname":"WS10\_123 0000001"}

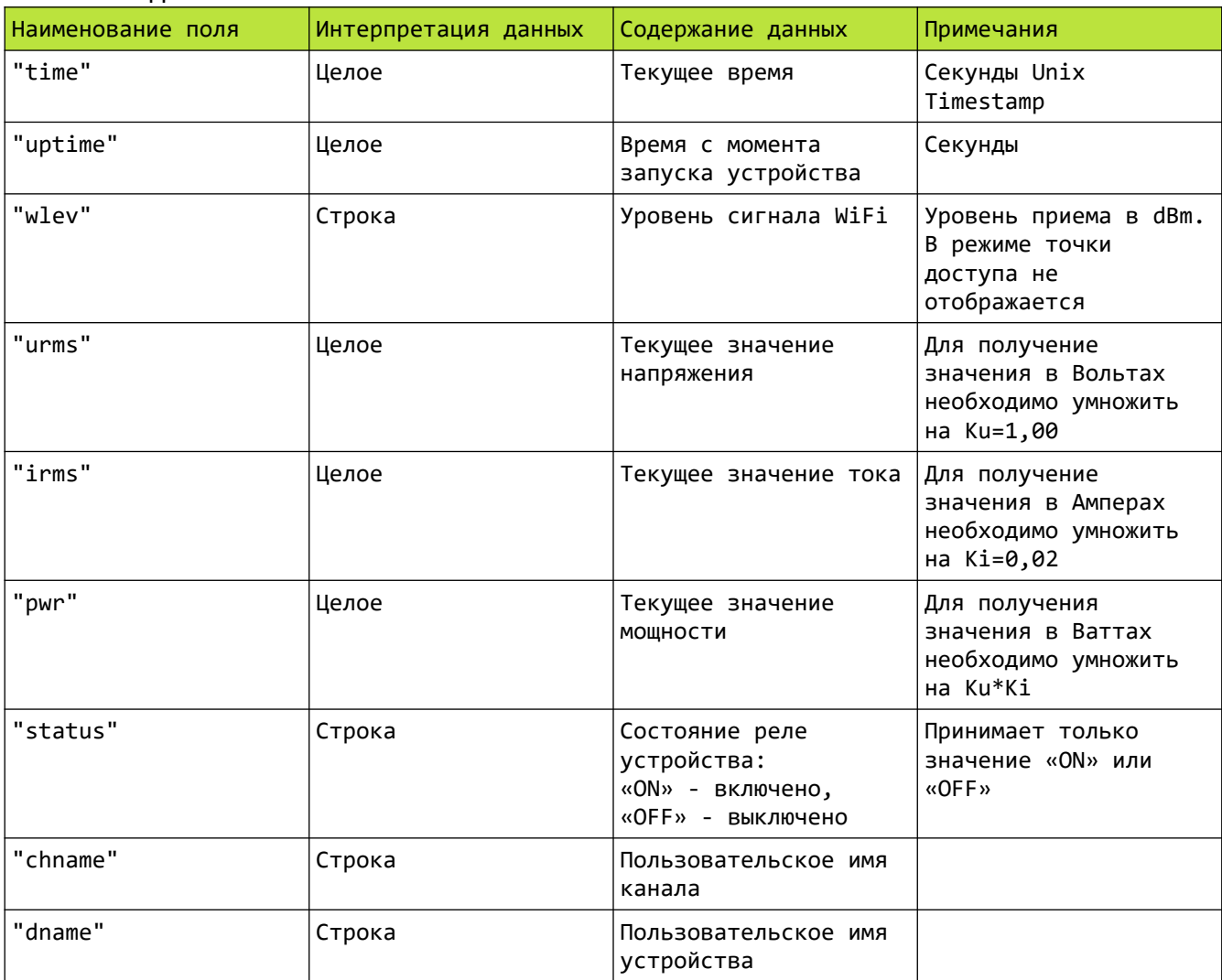

# 4.2. Файл gendata.json

Содержит информацию счетчиков потребления, параметров защиты и адресов расположения данных об истории энергопотребления.

Пример полученных данных: {"counter": {"ctime":"1539599453","pp1":"0.000000","pp2":"0.000000","tt1":"1539105884","tt2":"15391058 84", "tar":"3.92","unt":"RUB"}, "protect":{"pen":"","umin":"0","umax":"260","imin":"0","imax":"500"}, "memvect":{"v5m":"4390","v1h":"7582","v1d":"7990"}}

Описание данных:

Массив "counter" — содержит информацию касающуюся двух счетчиков потребленной энерги

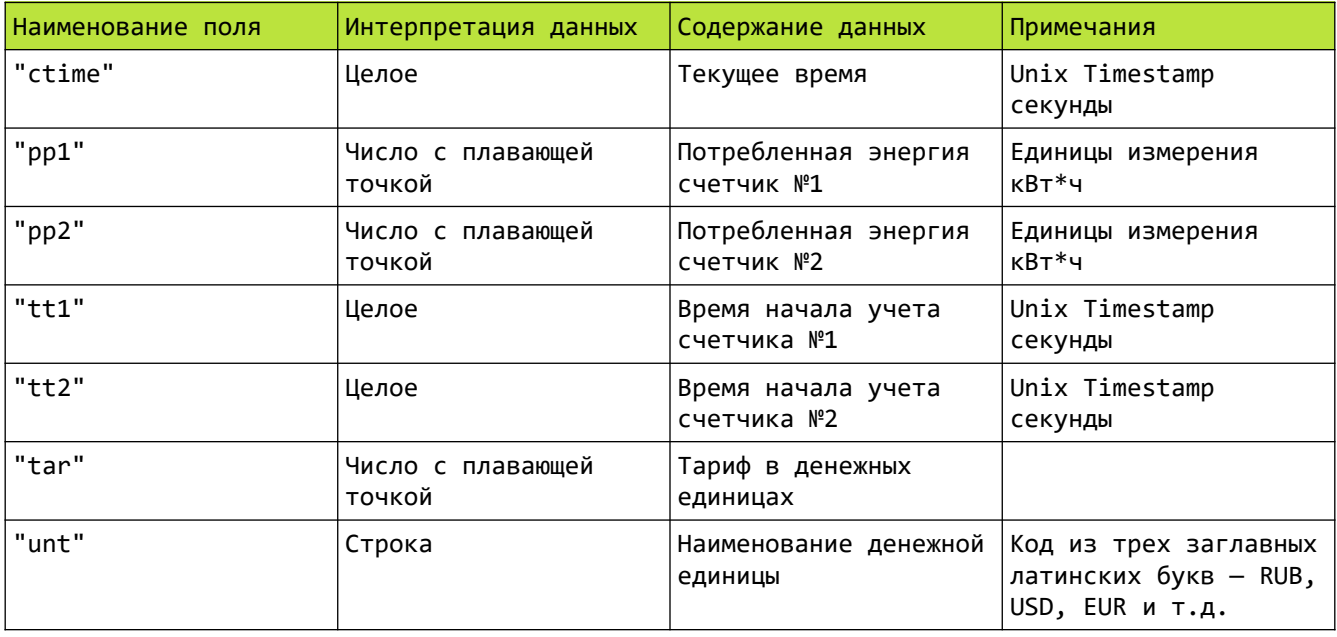

Массив "protect" — содержит информацию касающуюся системы защиты

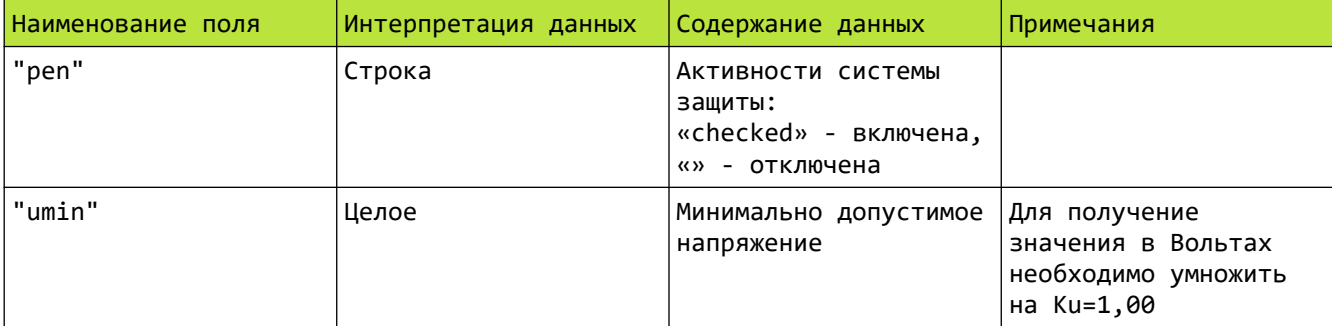

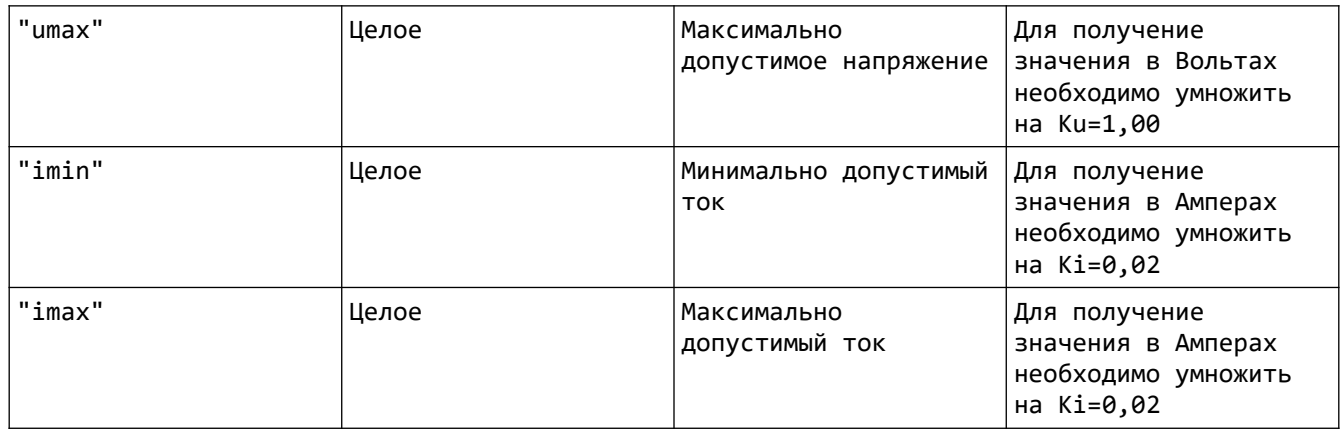

Массив "memvect" — содержит информацию об адресах размещения в ЕЕПРОМ последних записей потребления. Подробно формат записей описан в секции, описывающей прямой доступ к ЕЕПРОМ.

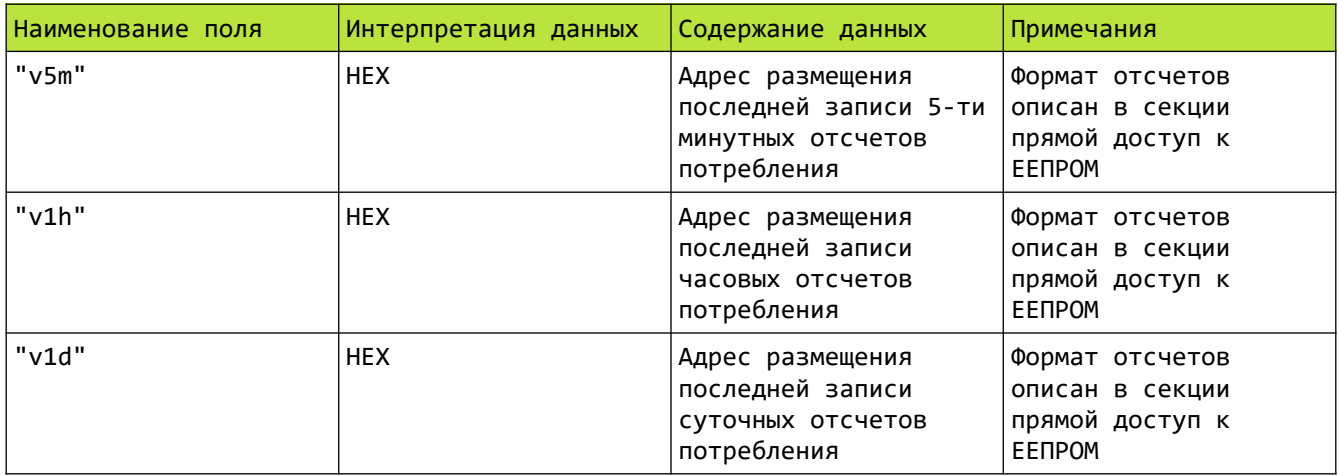

## 4.3. Файл tmr.json

Содержит информацию о настройках таймеров.

Пример полученных данных:

#### {"tmr":

["5868D320%01%00%0A","5868D320%00%00%00","5868D320%00%00%00","5868D320%00%00%00","5868D320 %00%00%00","5868D320%00%00%00","5868D320%00%00%00","5868D320%00%00%00","5868D320%00%00%00" ,"5868D320%00%00%00","5868D320%00%00%00","5868D320%00%00%00","5868D320%00%00%00","5868D320 %00%00%00","5868D320%00%00%00","5868D320%00%00%00"]}

Описание данных:

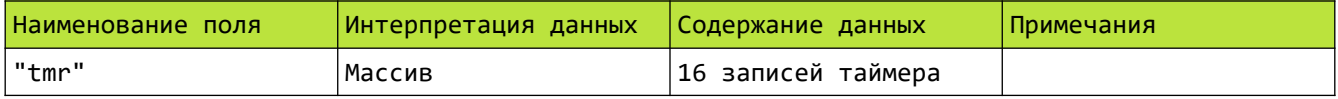

Каждая запись вида "AAAAAAAA%BB%CC%DD" соответствует одному таймеру и имеет следующие поля, разделенные знаком «%»:

AAAAAAAA – дата и время начала действия таймера (Unix TimeStamp в шестнадцатиричной форме);

BB – активность таймера 00 — таймер выключен 01 — таймер включен; СС — действие таймера 00 — выключить реле 01 — включить реле; DD — повтор срабатывания таймера 00 — однократный 01 — 1 минута 02 — 2 минуты 03 — 5 минут 04 — 10 минут 05 — 15 минут 06 — 20 минут 07 — 30 минут 08 — 1 час 09 — 2 часа 0A — 3 часа 0B — 6 часов 0C — 9 часа 0D — 12 часов

- 0E 18 часов
- 0F 1 день
- 10 2 дня
- 11 7 дней;

## 4.4. Файл mem.json

Пример полученных данных: {"mem":[ "0000:xxxxxxxxxxxxxxxxxxxxxxxxxxxxxxxx", "0010:xxxxxxxxxxxxxxxxxxxxxxxxxxxxxxxx", "0020:xxxxxxxxxxxxxxxxxxxxxxxxxxxxxxxx", "0030:xxxxxxxxxxxxxxxxxxxxxxxxxxxxxxxx", "0040:xxxxxxxxxxxxxxxxxxxxxxxxxxxxxxxx", "0050:xxxxxxxxxxxxxxxxxxxxxxxxxxxxxxxx", "0060:xxxxxxxxxxxxxxxxxxxxxxxxxxxxxxxx",

"0070:xxxxxxxxxxxxxxxxxxxxxxxxxxxxxxxx"]}

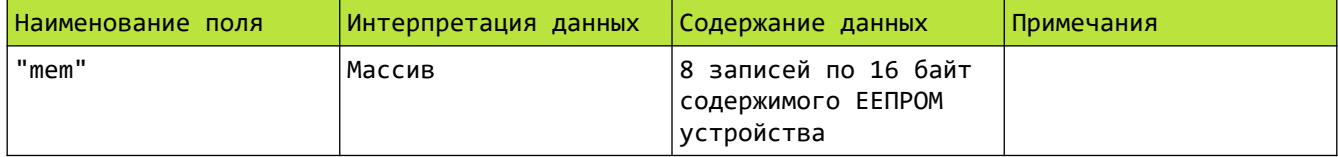

# 4.5. Файл set1.json

### Настройки сетевого соединения

### Пример полученных данных:

пример полученных данных.<br>{"lgn":"user","psn":"\*\*\*\*\*\*\*\*","apn":"<br>","cln":"checked","wfiap":"WS10\_1230000001","wfpap":"\*\*\*\*\*\*\*\*","ipaap":"192.168.150.1","wf<br>i":"TRS","wfp":"\*\*\*\*\*\*\*\*\*","dhcp":"checked","ipa":"192.168.0.127"

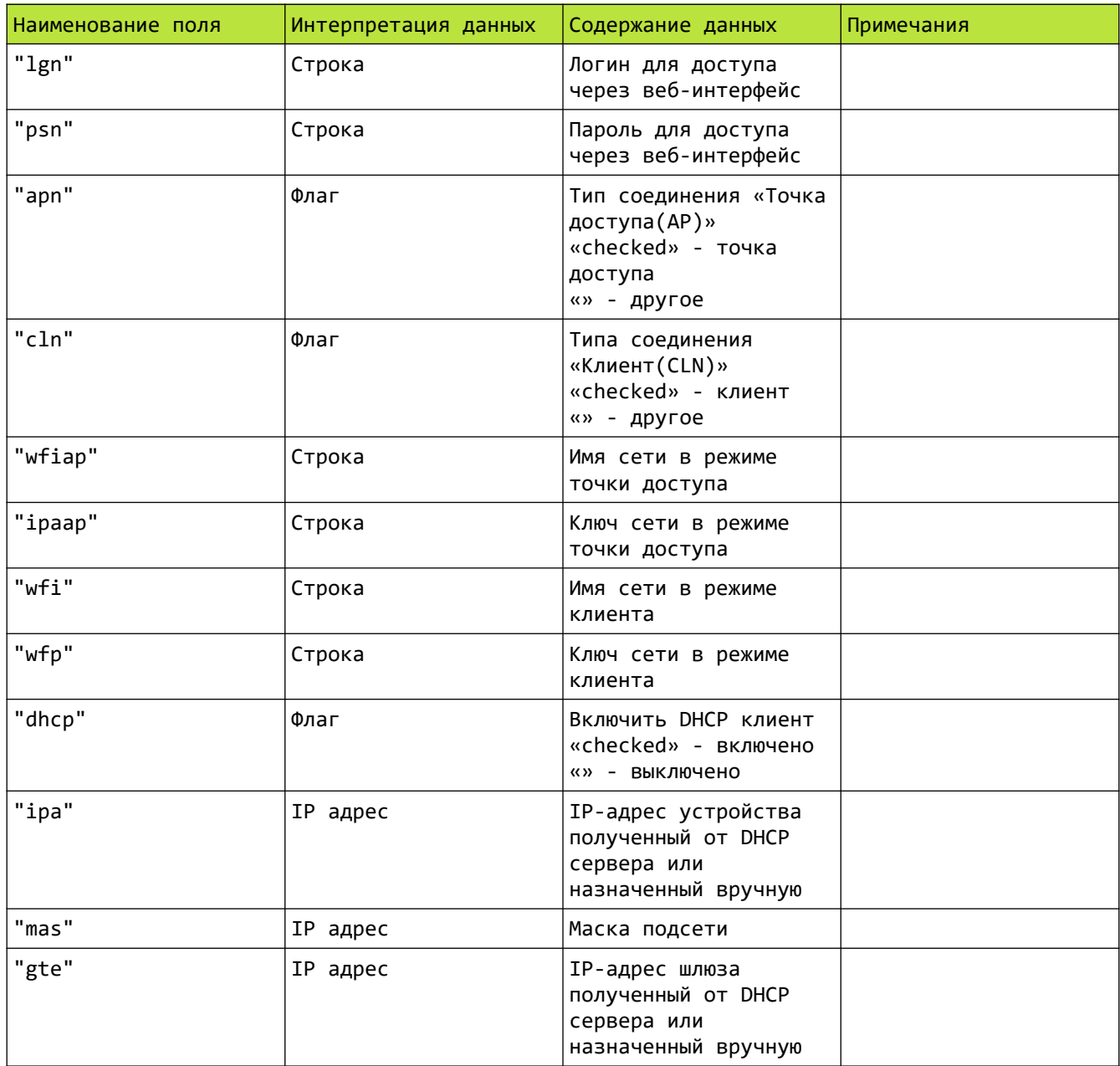

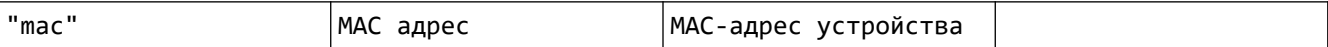

## 4.6. Файл set2.json

### Содержит настройки соединения MQTT и настройки времени.

#### Пример полученных данных:

{"cld":"m1.iotronic.cloud","clen":"checked","ssen":"checked","prt":"8883","idd":"work01\_id 01","top":"work01/","clnm":"work01","clps":"\*\*\*\*\*\*\*\*","tsen":"checked","tsr":"ntp4.stratum 1.ru"}

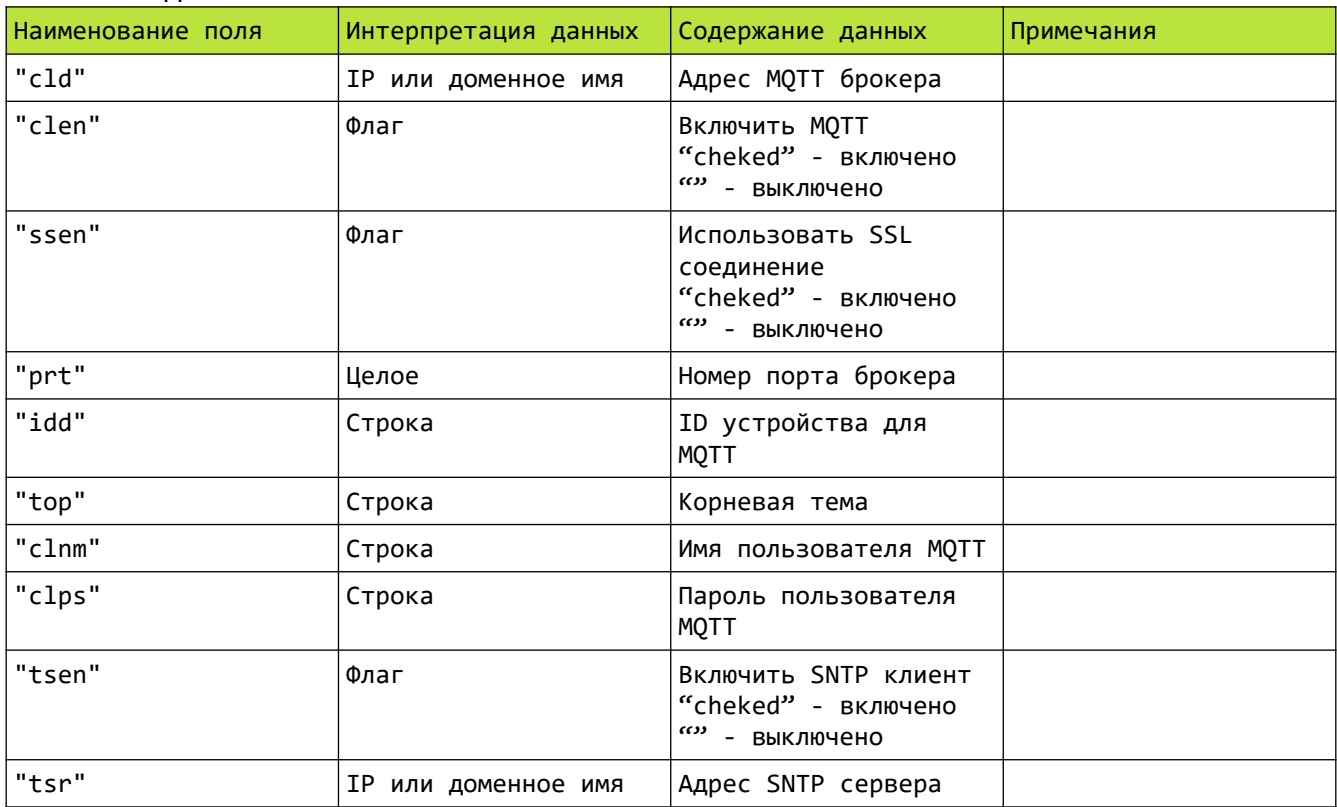

#### Описание данных:

# 4.7. Файл set3.json

Пример полученных данных:

{"nam":"WS10\_1230000001","chn":"channel01","tar":"3.92","unt":"RUB","led":"checked","fver" :"1.00.1663", "fdat": "2018-10-09 9:48", "ser": "1230000001"}

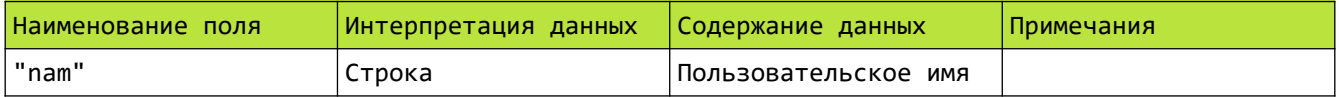

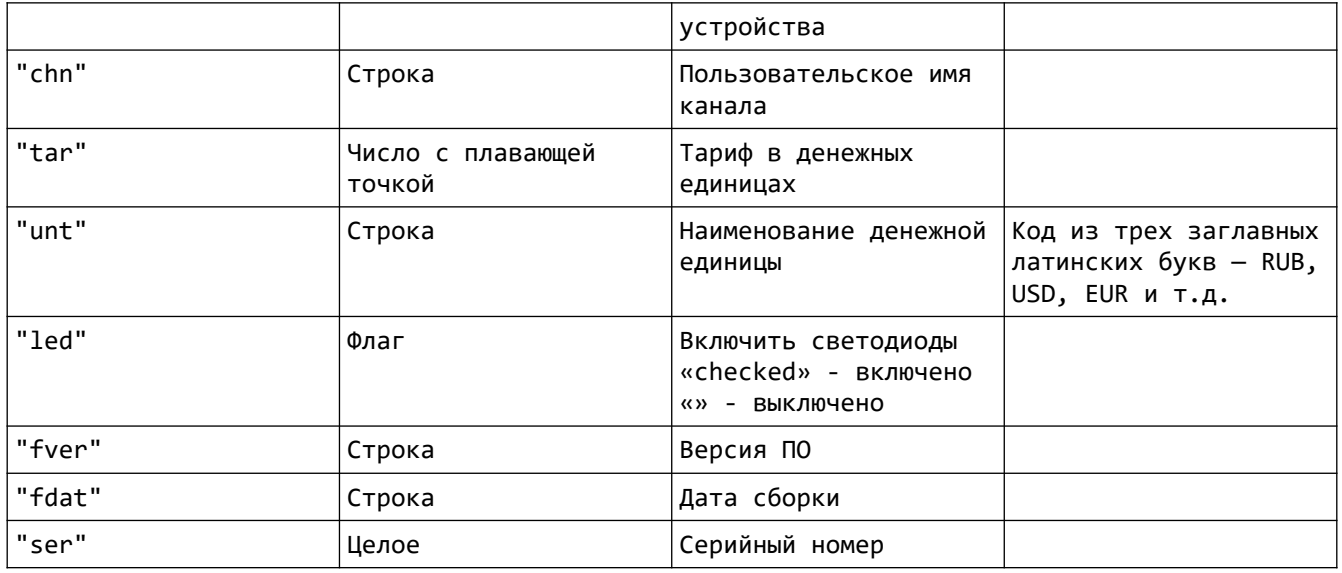

# 4.8. Файл dbg.json (отладочная информация, может изменяться по усмотрению производителя без дополнительного уведомления!)

Пример полученных данных:

```
\left\{ \right.
```

```
.<br>"Udac":"0","Idac":"0","Pint":"0","Iclb1":"1","Iclb2":"8","ATT":"OFF","Nsumm":"2500",
```
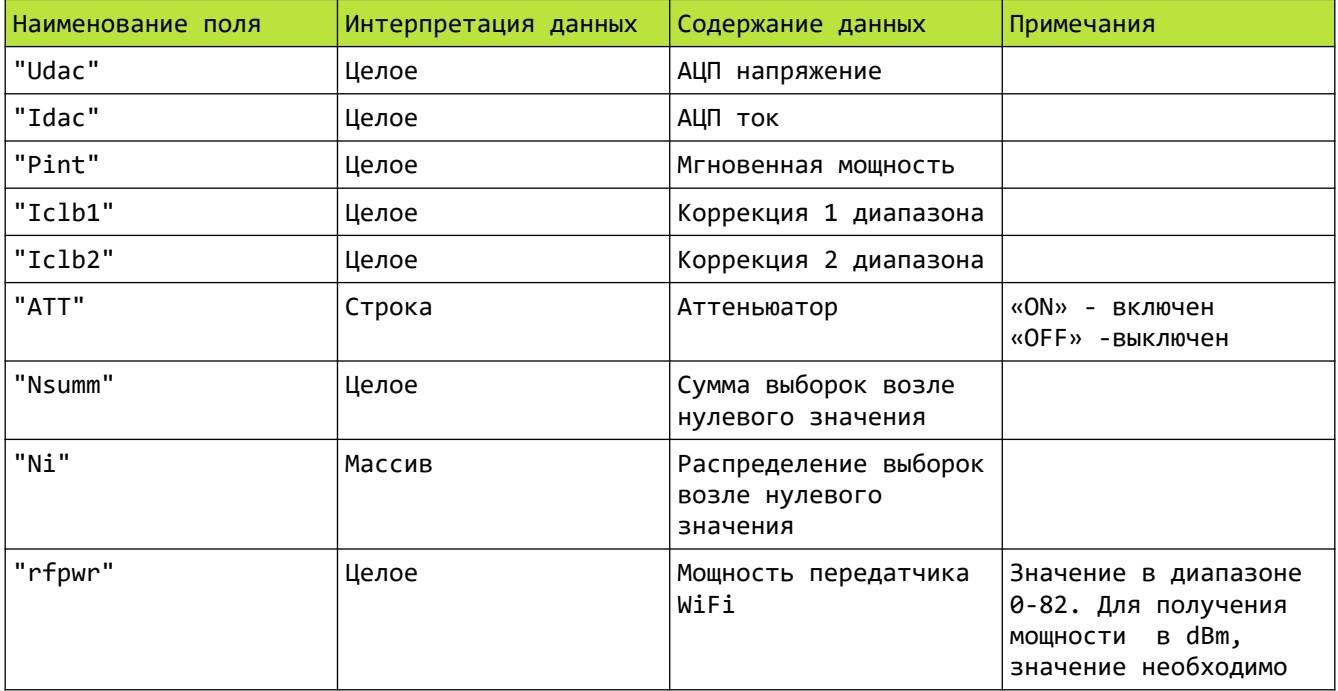

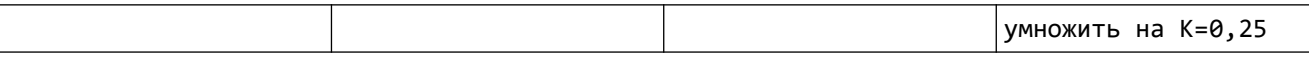

# 4.9. Файл dbg2.json (отладочная информация, может изменяться по усмотрению производителя без дополнительного уведомления!)

### Пример полученных данных:

{"files":"621","pkt":"1283","pkt\_lost":"0","http\_tmt":"0","mqtt\_tmt":"0","wifi\_rbt":"0","r<br>x\_ovr":"0,"mqttping\_err":"0","mqttpub\_err":"0"}

#### Описание данных:

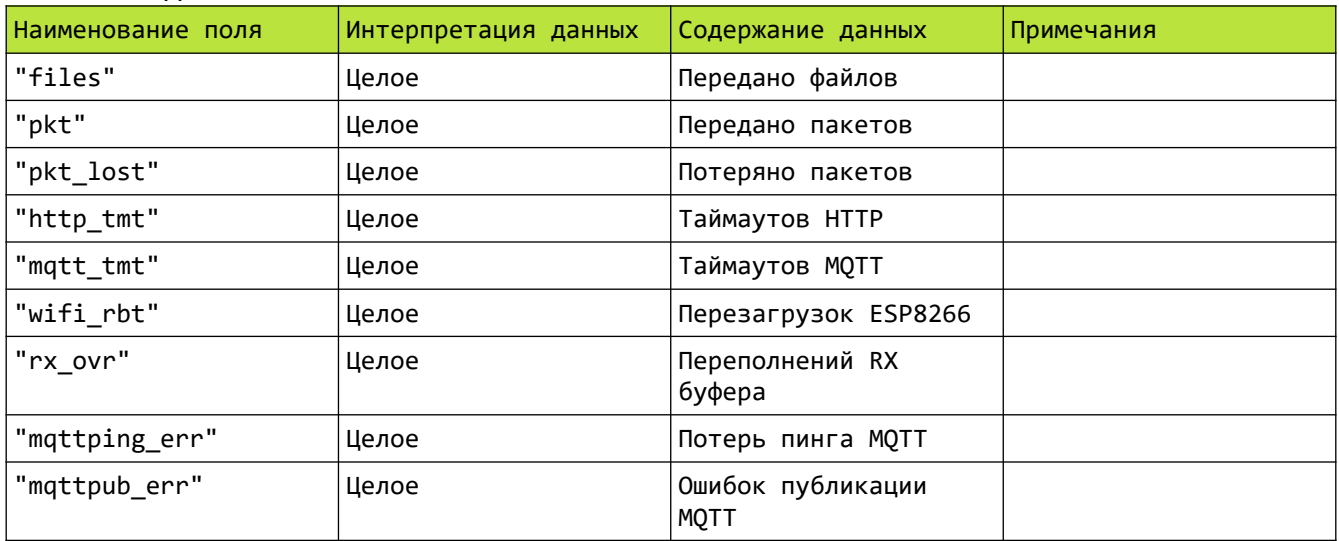

# 5. Структура данных отправляемых в устройство.

С помощью отправки данных в устройство можно изменять его настройки, запрашивать данные с параметром, передавать команды. Данные для отправки в устройство должны быть представлены в формате POST запроса. Общая длина строки данных не должна превышать 240 символов.

Синтаксис передачи данных в устройство различается для связи по HTTP и MQTT протоколам и описан в разделах 2 и 3.

## 5.1. Запрос по адресу index.html

Пример строки запроса: btnpwr=on

### Описание данных:

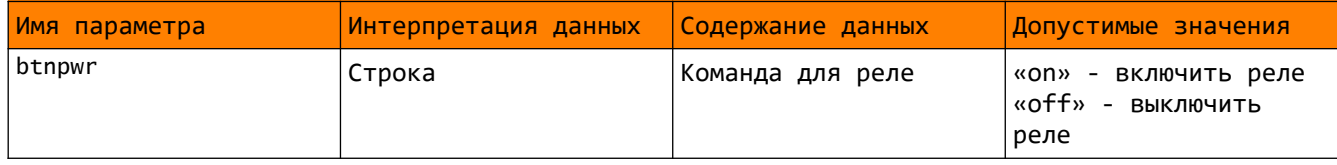

# 5.2. Запрос по адресу index21.html

### Пример строки запроса:

netm=2&lgn=user&psn=\*\*\*\*\*\*\*\*&wfi=TRS&wfp=\*\*\*\*\*\*\*\*&dhcp=1&mac=00-04-A3-00-00-02&sav=prs

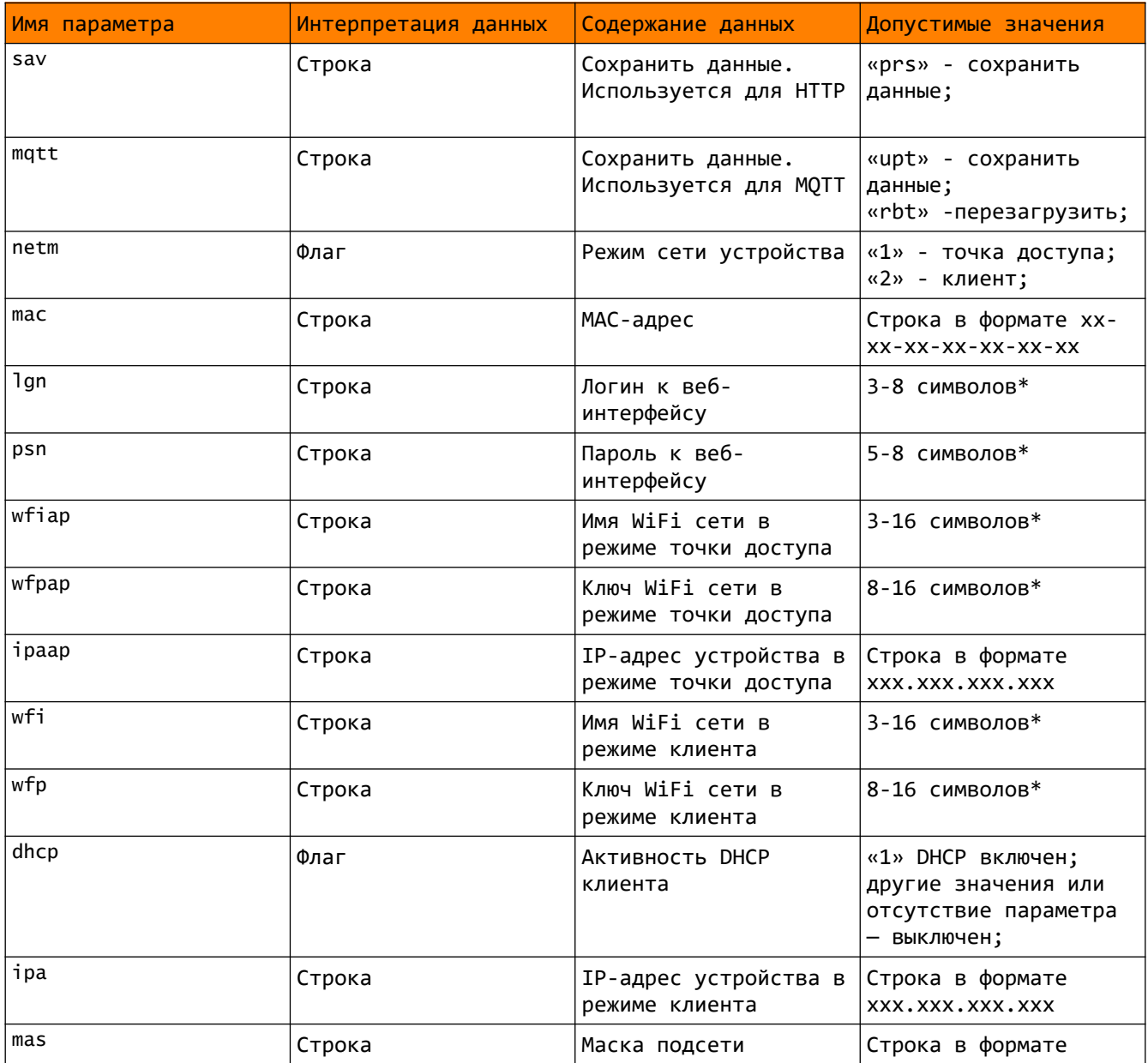

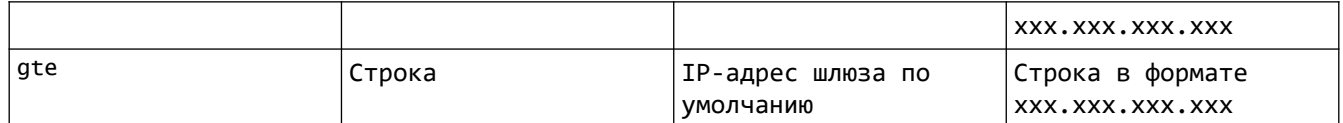

\* Символ может быть буквой латинского алфавита, цифрой, символами «-», «\_».

# 5.3. Запрос по адресу index22.html

### Пример строки запроса:

clen=1&cld=m1.iotronic.cloud&ssen=1&prt=8883&idd=work01\_id01&top=work01%2F&clnm=work01&clps=\*\*\*\*\* \*\*\*&tsen=1&tsr=ntp4.stratum1.ru&sav=prs

### Описание данных:

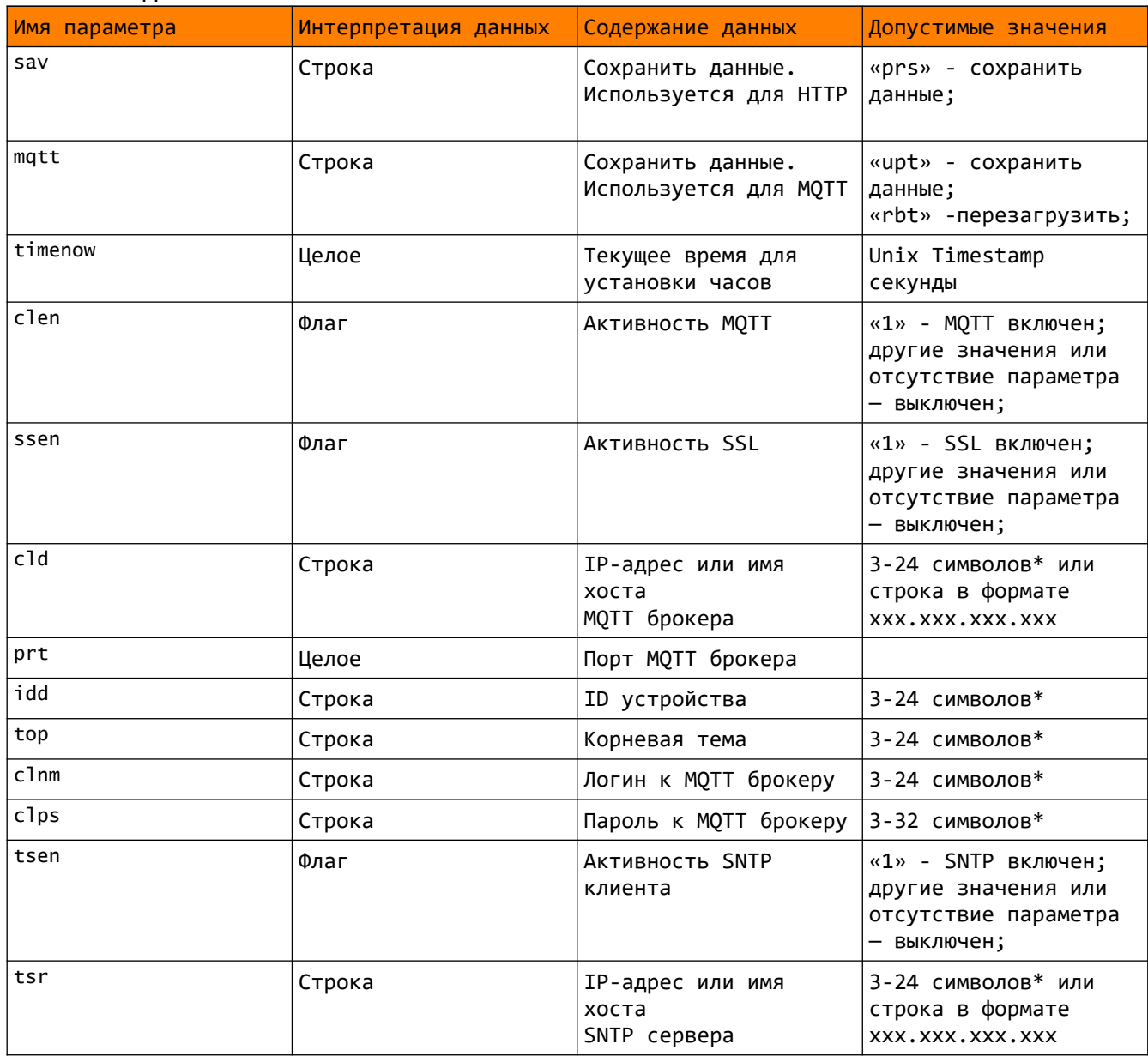

\* Символ может быть буквой латинского алфавита, цифрой, символами «-»,«\_».

# 5.4. Запрос по адресу index23.html

### Пример строки запроса:

nam=WS10\_1230000001&chn=channel01&tar=3.92&unt=RUB&led=1&sav=prs

## Описание данных:

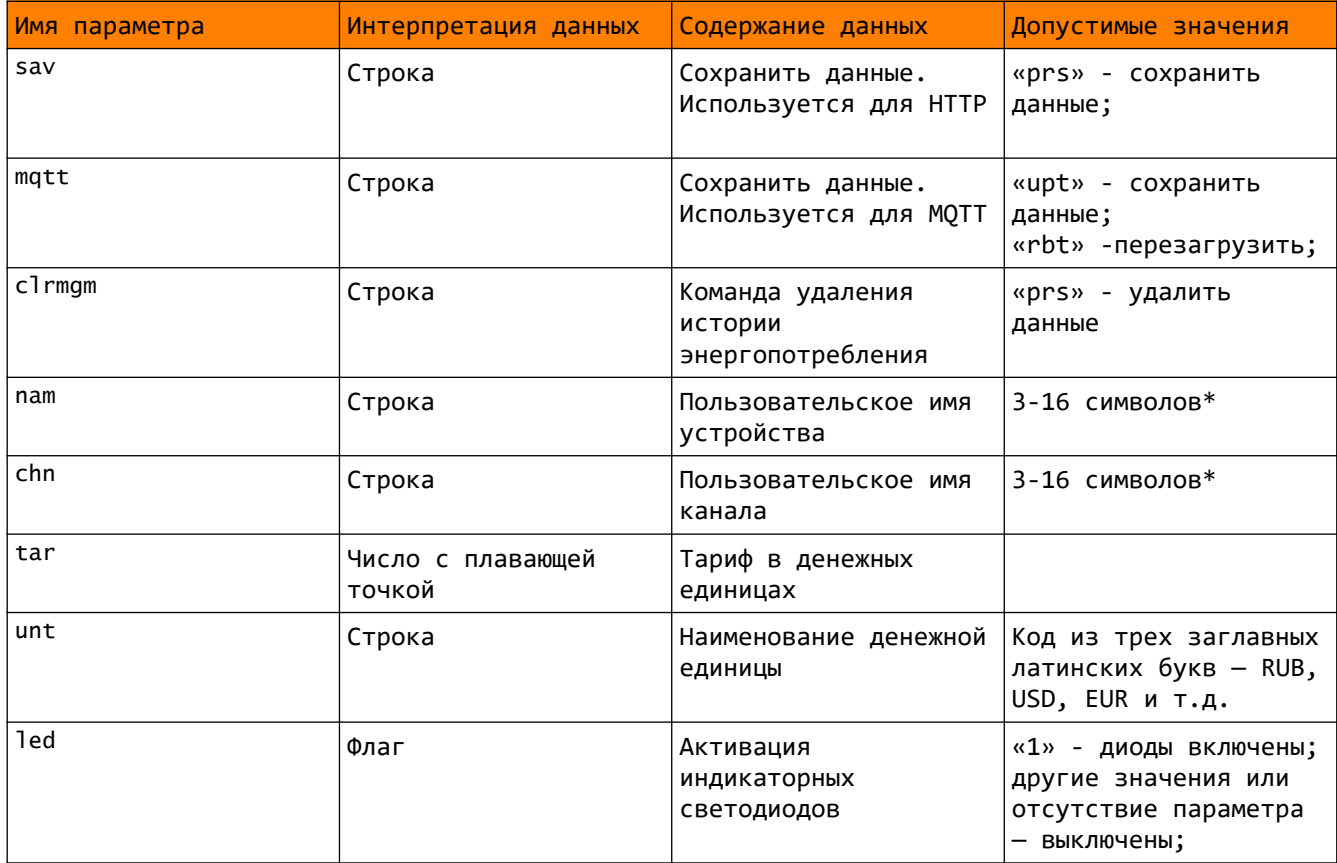

\* Символ может быть буквой латинского алфавита, цифрой, символами «-»,«\_».

# 5.5. Запрос по адресу index24.html

Пример строки запроса: lgc=prs

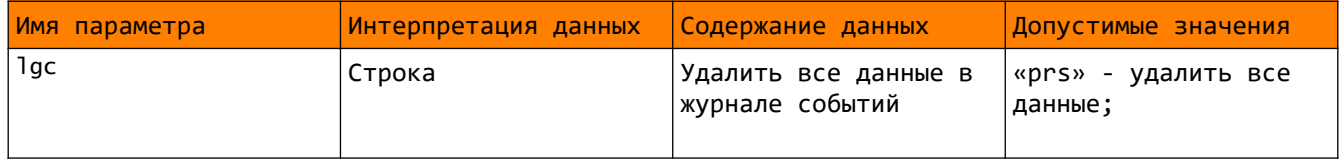

# 5.6. Запрос по адресу index31.html

Пример строки запроса: ct1=prs

### Описание данных:

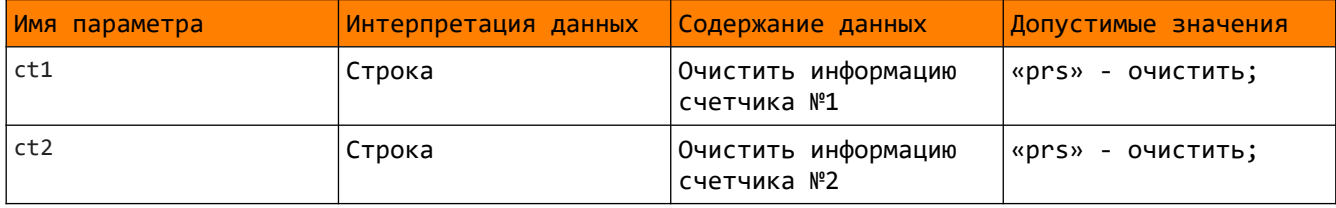

# 5.7. Запрос по адресу index41.html

Пример строки запроса: umin=0&umax=260&imin=0&imax=500&pten=0&sav=prs

#### Описание данных:

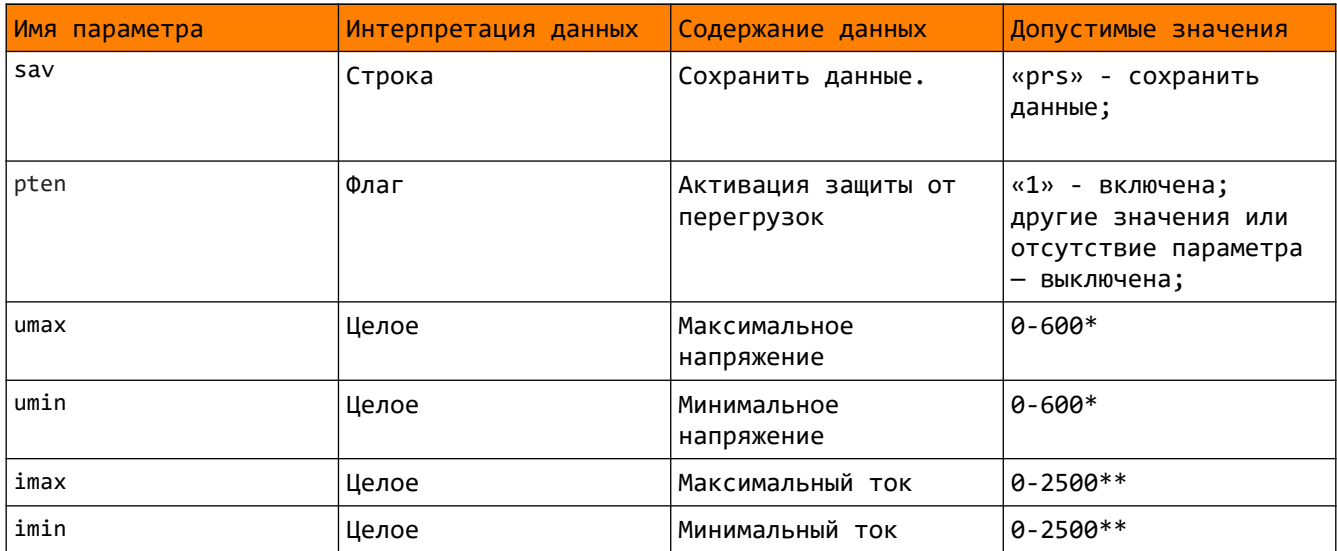

 $*$ для получения напряжения в вольтах, необходимо умножить на Ku=1,00  $*$ для получения тока в амперах, необходимо умножить на Ki=0,02

## 5.8. Запрос по адресу index42.html

Пример строки запроса:

tm1=1483264800%1%0%10&tm2=1483264800%0%0%0&tm3=1483264800%0%0%0&tm4=1483264800%0%0%0&tm5=1483264800% 0%0%0&tm6=1483264800%0%0%0&tm7=1483264800%0%0%0&tm8=1483264800%0%0%0

### Описание данных:

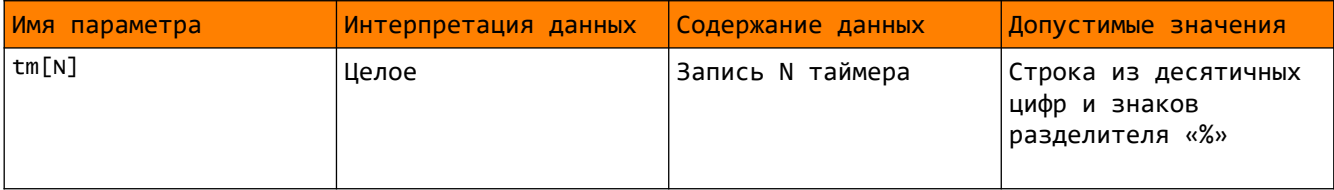

Каждая запись вида "AAAAAAAA%B%C%D" соответствует одному таймеру и имеет следующие поля, разделенные знаком «%»: AAAAAAAA – дата и время начала действия таймера (Unix TimeStamp в шестнадцатиричной форме);

B – активность таймера

0 — таймер выключен

1 — таймер включен;

С — действие таймера

- 0 выключить реле
- 1 включить реле;
- D повтор срабатывания таймера
	- 0 однократный
	- $1 1$  минута
	- $2 2$  минуты
	- 3 5 минут
	- 4 10 минут
	- 5 15 минут
	- 6 20 минут
	- 7 30 минут
	- 8 1 час
	- 9 2 часа
	- 10 3 часа
	- $11 6$  часов
	- 12 9 часа
	- 13 12 часов
	- 14 18 часов
	- 15 1 день
	- 16 2 дня
	- 17 7 дней;

В связи с тем, что строка, содержащая настройку всех 16 таймеров превышает допустимые 240 символов, необходимо передавать их частями, с помощью нескольких последовательных запросов.

# 5.9. Запрос по адресу dbg.json

Пример строки запроса: rfpwr=55

### Описание данных:

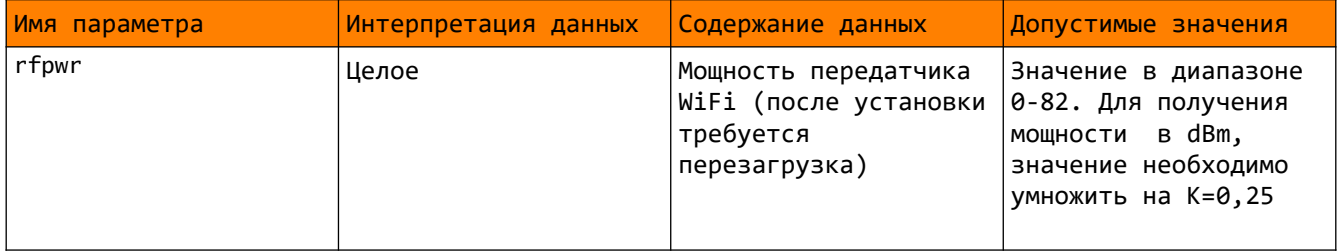

# 5.10. Запрос по адресу mem.json

Пример строки запроса: base=1000

## Описание данных:

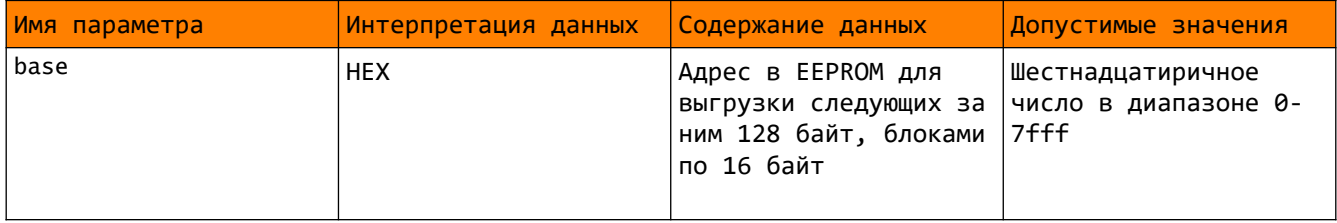

# 6. Приложения

## 6.1. Структура EEPROM.

EEPROM устройства Iotronic WS-10 реализована на микросхеме 25LC256 и содержит 32 кБайт памяти, соответствующих адресному пространству 0x0000- 0x7FFF.

Область памяти 0x0000-0x0200 занимает конфигурация устройства и недоступна для пользователя по соображением безопасности, т. к. там размещена критичная информация (ключи wifi, пароли к веб-интерфейсу и т.д). Остальная область памяти 0x0200-07FFF доступна для чтения посредством запроса файла mem.json.

Чтение осуществляется блоками по 128 байт, начиная с базового адреса, передаваемого при запросе mem.json.

EEPROM устройства имеет следующую структуру: 0x0400 – 0x47F – 16 записей таймера по 8 байт каждая; 0х0480 — 1 байт вектор журнала событий; 0х0481 — 0x0700 – 128 записей журнала по 5 байт каждая; 0x0FF0 – 1 байт состояние реле; 0x1000 – 2 байта вектор записей 5-ти минутных отсчетов; 0x1002 – 2 байта вектор записей часовых отсчетов; 0x1004 – 2 байта вектор записей суточных отсчетов; 0x1006 — 0x1905 – область данных 5-ти минутных отсчетов, 288 записей по 8 байт каждая; 0x1906 – 0x1F05 – область данных часовых отсчетов, 192 записи по 8 байт каждая; 0x1F06 – 0x2B05 – область данных суточных отсчетов, 384 записи по 8 байт каждая;

### **Формат записей таймера:**

Каждая запись таймера содержит 8 байт AAAAAAAABBCCDDEE: AAAAAAAA – дата и время начала действия таймера (Unix TimeStamp в шестнадцатиричной форме);

BB – активность таймера

00 — таймер выключен 01 — таймер включен;

СС — действие таймера

- 00 выключить реле
- 01 включить реле;
- DD повтор срабатывания таймера
	- 00 однократный 01 — 1 минута
	- 02 2 минуты
	- 03 5 минут
	- 04 10 минут
	- 05 15 минут
	- 06 20 минут
	- 07 30 минут
	- 08 1 час
	- 09 2 часа
	- 0A 3 часа
	- 0B 6 часов
	- 0C 9 часа
	-
	- 0D 12 часов
	- 0E 18 часов
	- 0F 1 день
	- 10 2 дня

EE – порядковый номер таймера;

### **Байт состояния реле:**

0x55 – реле включено;

0xAA – реле выключено;

Используется для сохранения в энергонезависимой памяти текущего состояния реле, для восстановления состояние после перезагрузки устройства.

### **Формат записей системного журнала:**

Каждая запись содержит 5 байт TTTTTTTTDD. Первые 4 байта TTTTTTTT целое 32 бит Unix Timestamp соответствующее моменту события, байт DD соответствует коду события:

- 0x00 'не используется',
- 0x01 'Часы установлены',
- 0x02 'Включено по таймеру',
- 0x03 'Выключено по таймеру',
- 0x04 'Включено пользователем',
- 0x05 'Выключено пользователем',
- 0x06 'ESP8266 перезагружен',
- 0x07 'Устройство перезагружено',
- 0x08 'MQTT подключен',
- 0x09 'MQTT потеря связи',
- 0x0A 'Отключено по току',
- 0x0B 'Отключено по напряжению'

Записи журнала циклически перезаписываются в своей области памяти, на последнюю запись указывает вектор размером 1 байт по адресу 0х0480.

### **Формат записей потребленного электричества:**

Каждая запись 8 байт данных TTTTTTTTDDDDDDDD. Первые 4 байта TTTTTTTT целое 32 бит Unix Timestamp соответствующее концу интервала измерений, вторые 4 байта DDDDDDDD должны интерпретироваться как 32 bit float, содержащее потребленную электроэнергию. В сыром виде данные потребления передаются без учета калибровочных коэффициентов. Для приведения данных потребления к Вт\*с, необходимо дополнительно умножить их на коэффициенты Ku и Кi. Для получения данных в кВт\*ч необходимо дополнительно разделить значение в Вт\*ч на 3600000.

Записи циклически перезаписываются внутри своей области памяти, на последнюю по времени запись указывает соответствующий вектор. Вектора имеют размер 2 байта каждый и доступны по адресу 0x1000-0x1005.